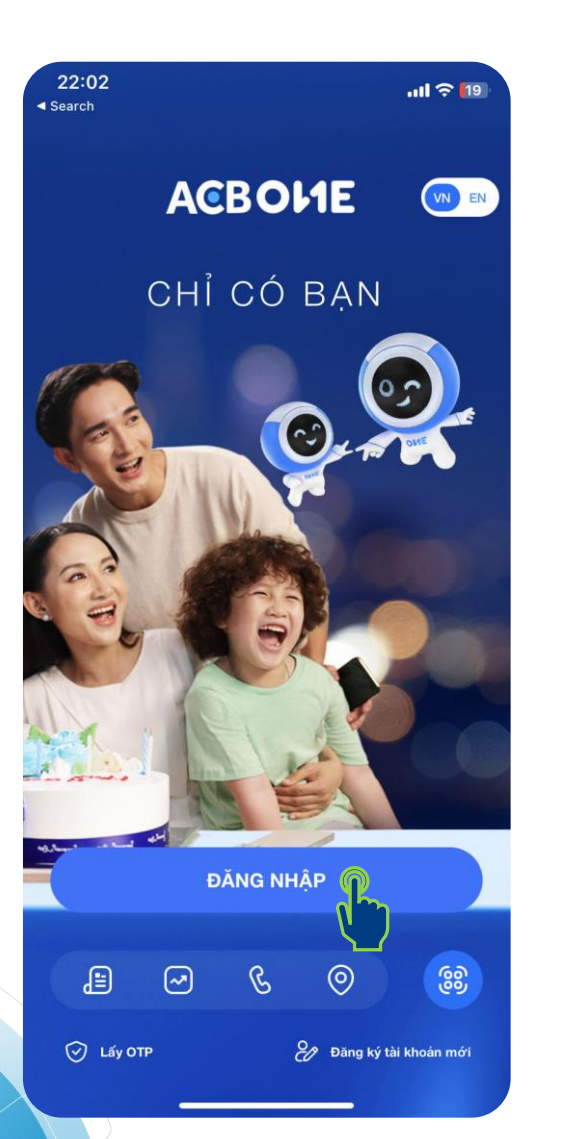

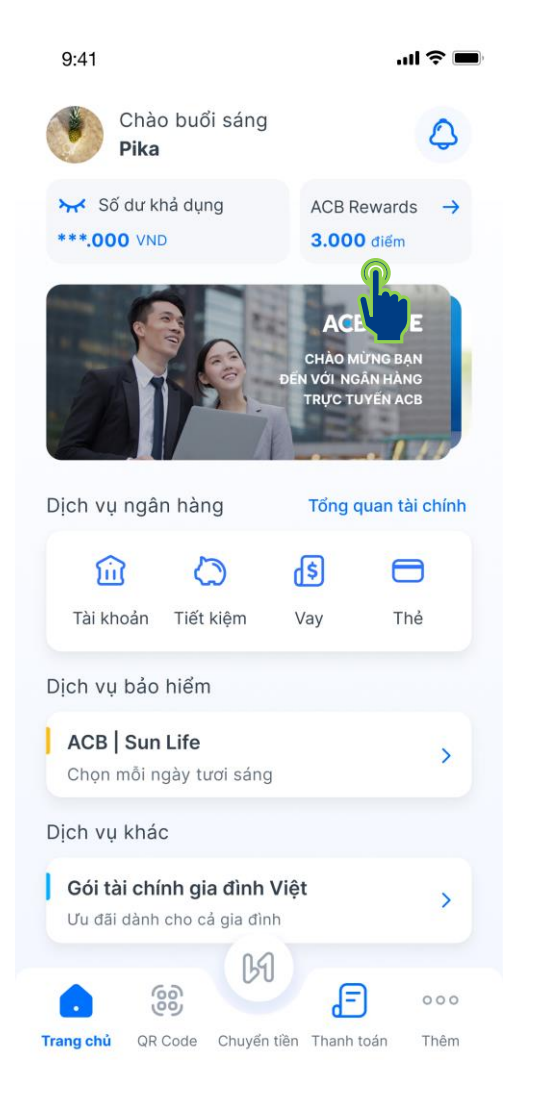

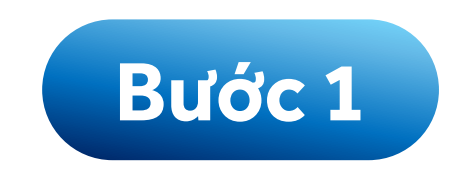

# **Đăng nhập vào ứng dụng ACB ONE và chọn mục ACB Rewards**

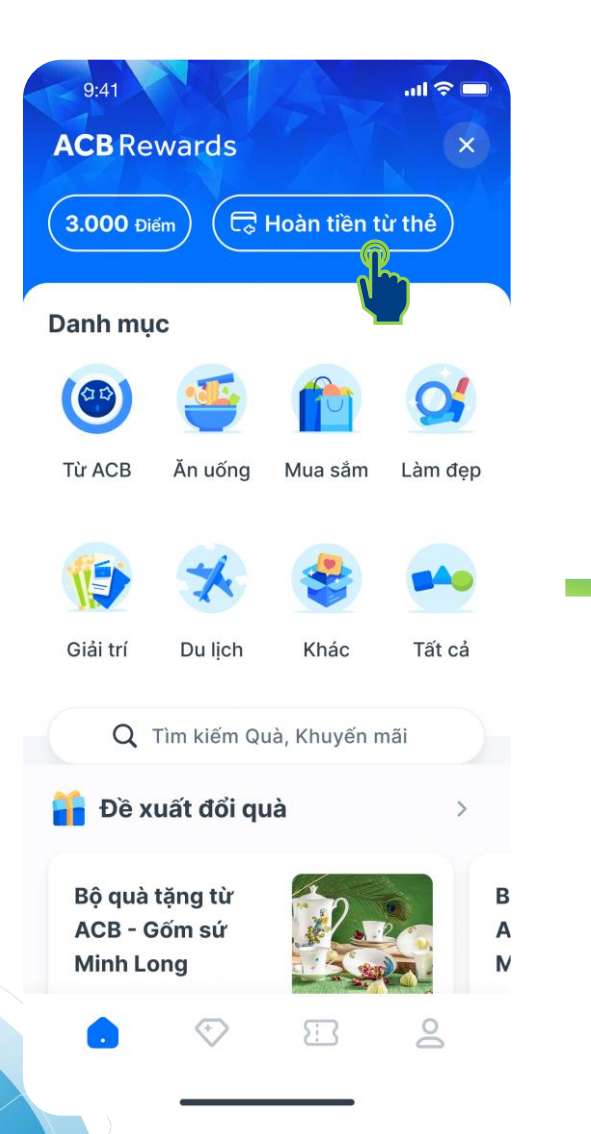

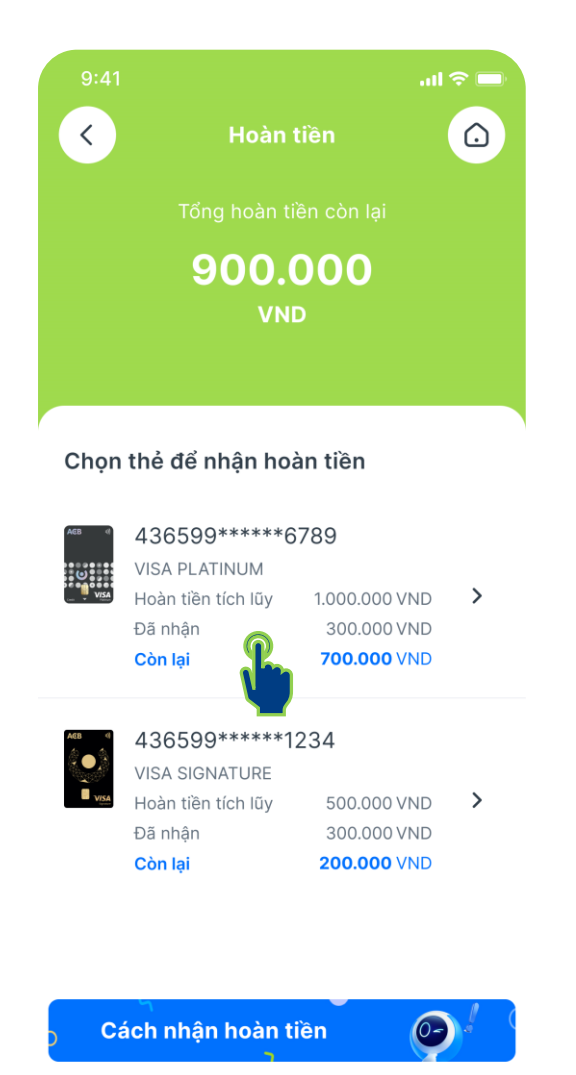

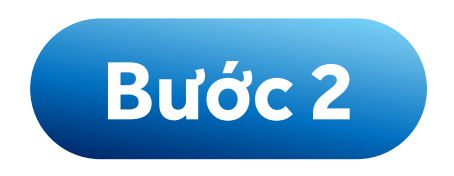

# **Chọn mục** Hoàn tiền từ thẻ **và chọn thẻ để nhận tiền hoàn**

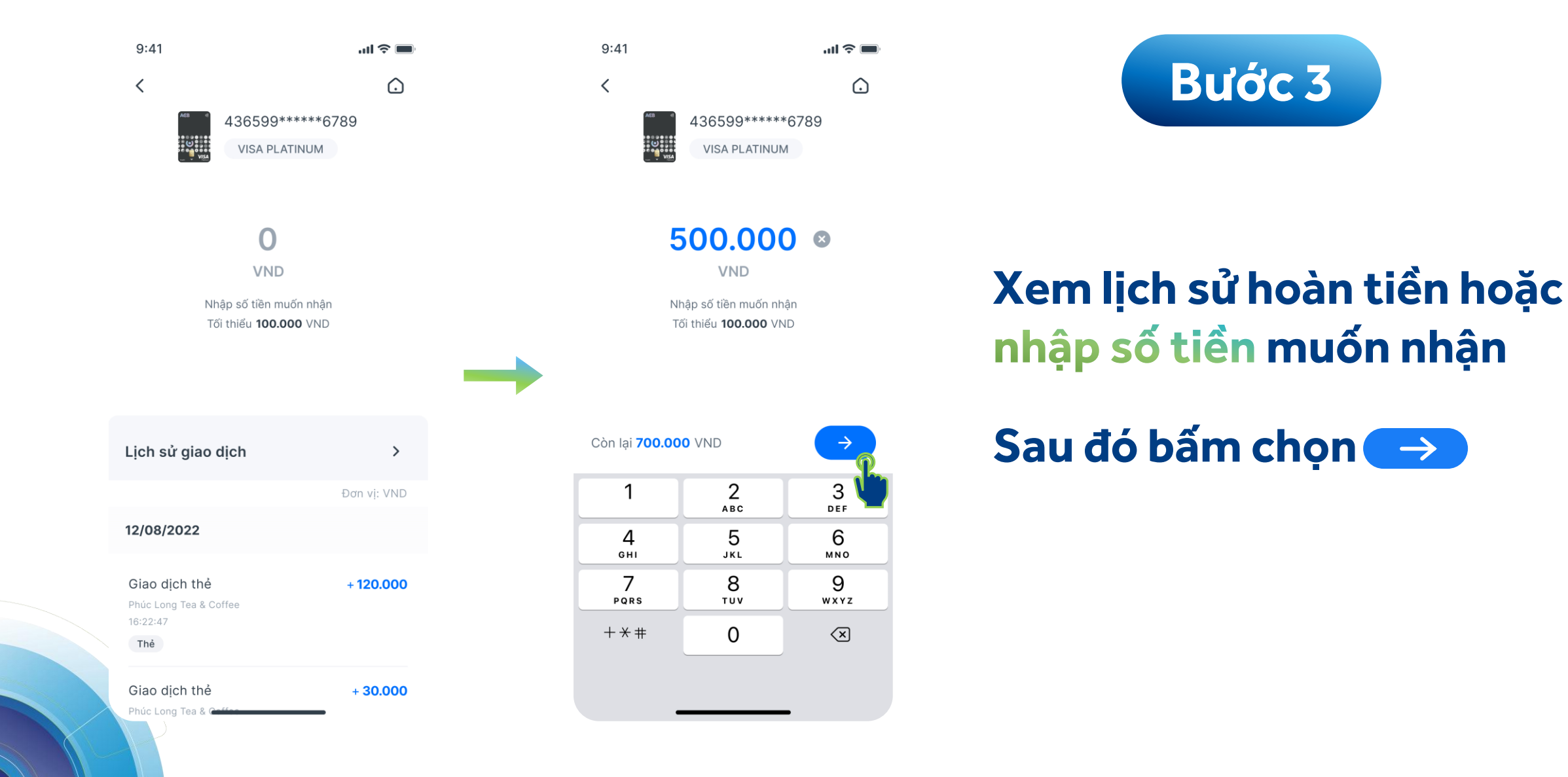

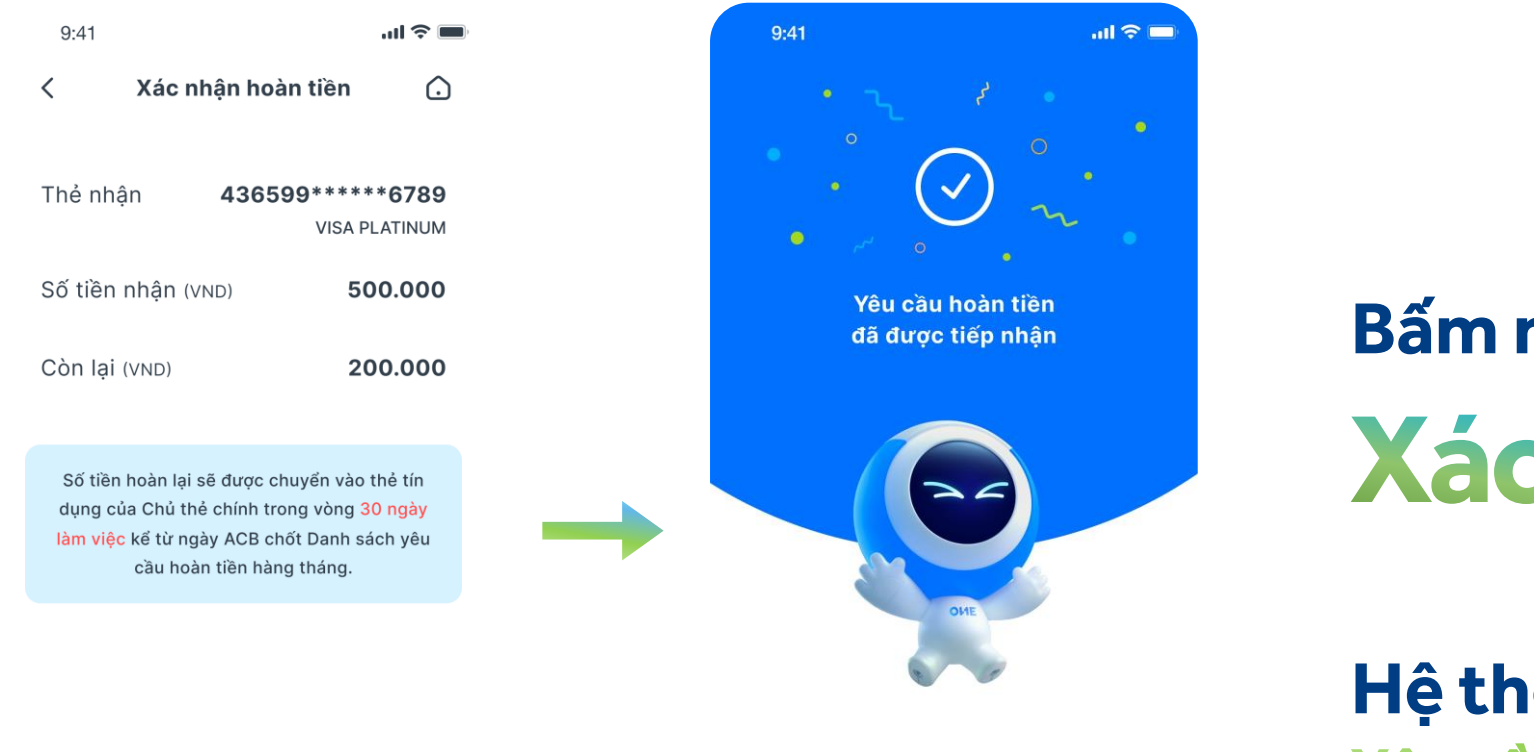

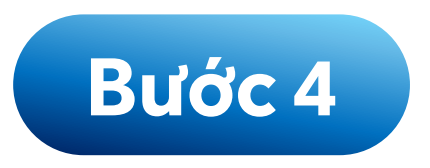

**Bấm nút Xác nhận** 

**Hệ thống thông báo**Yêu cầu hoàn tiền đã được tiếp nhận

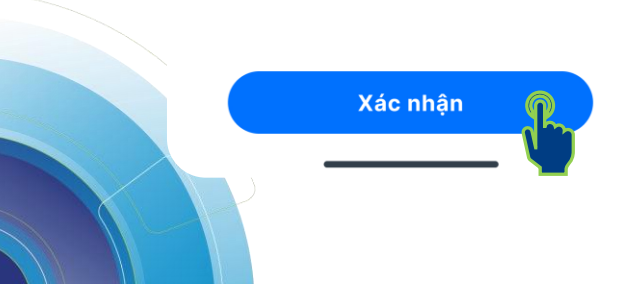

Vê Trang chủ